by Luis Quintero, 29Sep2021 Electronics Department, Arecibo Observatory

#### **Devices and Network Interfaces**

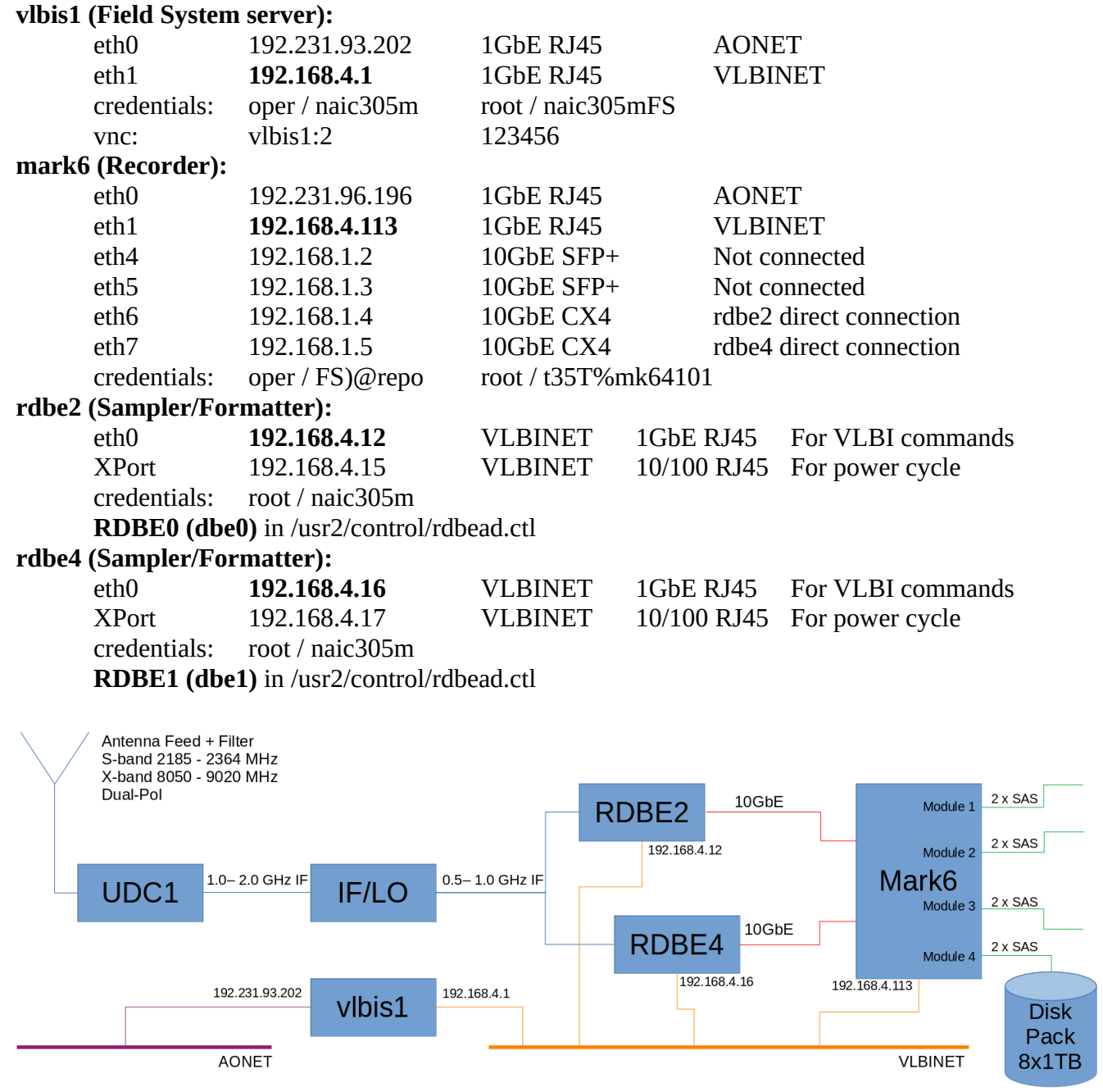

**Figure 1.** Simplified VLBI Block Diagram of Current Configuration

### **Field System (FS) in vlbis1**

Folders in /usr2/:

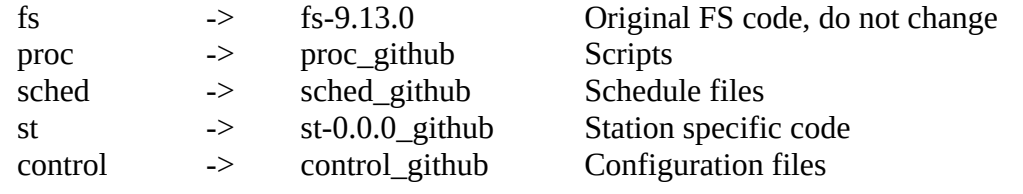

The recording devices are configured in the following files:

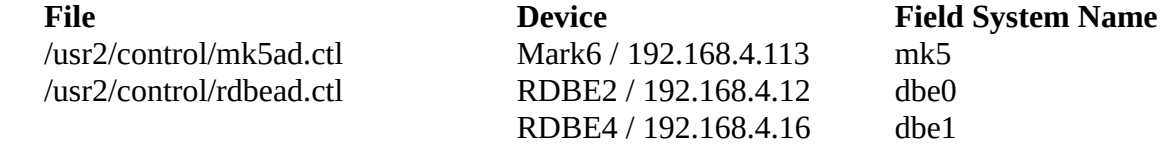

You can send [Mark6 commands](https://www.haystack.mit.edu/wp-content/uploads/2020/07/memo_mark-5_091.1.pdf) from the Field System using **mk5=**, see Fig 2. for examples.

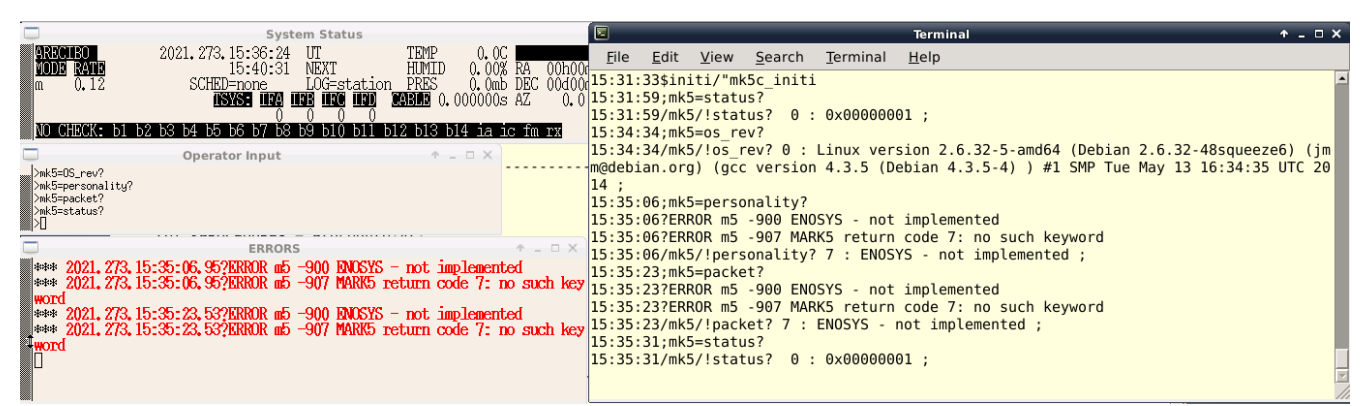

**Figure 2.** Commands to Mark6 from Field System Operator Input in vlbis1

You can send [RDBE commands](https://www.haystack.mit.edu/wp-content/uploads/2020/07/memo_mark-5_090.1.pdf) from the Field System using the **rdbe\_cmd=**, see Fig 3. for examples.

| <b>System Status</b>                                                                                                    |                           |                                                                                     | Terminal                                                                              | $A - D X$ |
|----------------------------------------------------------------------------------------------------|---------------------------|-------------------------------------------------------------------------------------|---------------------------------------------------------------------------------------|-----------|
| <b>ARECIBO</b><br>TEMP<br>2021.273.15:49:10 UT<br>0. OC-<br>0.00% RA<br>HUMID<br><b>NODE RATE</b><br>15:53:56 NEXT                                                              | 00h00c                    | File Edit View Search Terminal Help                                                 |                                                                                       |           |
| LOG=station PRES<br>SCHED=none<br>0.12                                                                                                    |                           |                                                                                     | 0.0mb DEC 00d00 15:35:06/mk5/!personality? 7 : ENOSYS - not implemented ;             |           |
| <b>ASSASE HOG HOG HOG HOLD</b><br><b>MARINE</b> 0.000000s AZ                                                                                                    | n n 15:35:23; mk5=packet? | 15:35:23?ERROR m5 -900 ENOSYS - not implemented                                     |                                                                                       |           |
| la ic fm rx                                                                                                    |                           |                                                                                     | 15:35:23?ERROR m5 -907 MARK5 return code 7: no such keyword                           |           |
| $+ - 1$ $\times$<br><b>Operator Input</b>                                                                                                    |                           | 15:35:23/mk5/!packet? 7 : ENOSYS - not implemented ;                                |                                                                                       |           |
| >rdbe_cmd=dbe0,1,dbe_status?<br>>rdbe_cmd=dbe1,1,dbe_status?                                                                                                    |                           | $-15:35:31;m$ k5=status?<br>15:35:31/mk5/!status? 0 : 0x00000001 ;                  |                                                                                       |           |
| >rdbe_cmd=dbe1,1,dbe_hw_version?<br>//www.hrdbe_cmd=dbe0,1,dbe_hw_version:                                                                                                    |                           | $15:48:17$ ; rdbe cmd=dbe $0,1$ , dbe status?                                       |                                                                                       |           |
|                                                                                                    |                           | 15:48:17/rdbe cmd/!dbe status?0:0x0101<br>$15:48:24$ ; rdbe cmd=dbe1,1, dbe status? |                                                                                       |           |
| $ \Box$ $\times$<br><b>ERRORS</b>                                                                                                    |                           | 15:48:24/rdbe cmd/!dbe status?0:0x0101                                              |                                                                                       |           |
| $\frac{10}{2}$ *** 2021, 273, 15:35:06, 95?ERROR a5 -900 ENOSYS - not implemented<br>$\frac{100}{2}$ *** 2021, 273, 15:35:06, 95?ERROR a5 -907 MARK5 return code 7: no such key |                           | 15:48:47; rdbe cmd=dbe1, 1, dbe hw version?                                         |                                                                                       |           |
| <b>WORD</b>                                                                                                    |                           | ALC Board version 1.0                                                               | 15:48:47/rdbe cmd/!dbe hw version=0:Roach Board version 1.0:Timimq Board version 1.0: |           |
| $\ast\ast$ 2021, 273, 15:35:23, 53?ERROR a5 -900 ENOSYS - not implemented<br>$\ast\ast$ 2021, 273, 15:35:23, 53?ERROR a5 -907 MARK5 return code 7: no such key                  |                           | $15:48:56$ ; rdbe cmd=dbe $0,1$ , dbe hw version?                                   |                                                                                       |           |
| word                                                                                                    |                           | ALC Board version 1.0                                                               | 15:48:56/rdbe cmd/!dbe hw version=0:Roach Board version 1.0:Timimg Board version 1.0: |           |
|                                                                                                    |                           |                                                                                     |                                                                                       |           |
|                                                                                                    |                           |                                                                                     |                                                                                       |           |

**Figure 3.** Commands to RDBEs from Field System Operator Input in vlbis1

Rev. 30Sep2021 Pag. 2 of 5

#### **Mark6 Scan in Module 4 Disk-pack**

The Field System talks to the Mark6 recorded via a tool called **jive5ab** using standard [Mark5C](https://www.haystack.mit.edu/wp-content/uploads/2020/07/memo_mark-5_091.1.pdf)  [commands.](https://www.haystack.mit.edu/wp-content/uploads/2020/07/memo_mark-5_091.1.pdf)

From VLBI Experiment (VEX) file to Mark6 files in disk-pack:

We are going to use the following example file: @vlbis1: /usr2/sched\_github/**er047d.vex**

Arecibo station will record scans from **No0128 to No0148**

vex2snap produces the experiment schedule file: /usr2/sched\_github/**er047dar.snp**

The data was recorded in the Mark 6 **disk-pack module 4**

To check the data, login in Mark6 (credentials: oper / FS)@repo)

The first scan (No0128) is split (52 x 256MB files) in the **eight hard drives** as follows:

oper@Mark6-4XXX:~\$ ls /mnt/disks/**4**/**0**/data/er047d\_ar\_no0128/

er047d\_ar\_no0128.00000000 er047d\_ar\_no0128.00000024 er047d\_ar\_no0128.00000048 er047d\_ar\_no0128.00000008 er047d\_ar\_no0128.00000032 er047d\_ar\_no0128.00000016 er047d\_ar\_no0128.00000040

oper@Mark6-4XXX:~\$ ls /mnt/disks/**4**/**1**/data/er047d\_ar\_no0128/

er047d\_ar\_no0128.00000005 er047d\_ar\_no0128.00000021 er047d\_ar\_no0128.00000037 er047d\_ar\_no0128.00000013 er047d\_ar\_no0128.00000029 er047d\_ar\_no0128.00000045

...

oper@Mark6-4XXX:~\$ ls /mnt/disks/**4**/**7**/data/er047d\_ar\_no0128/

er047d\_ar\_no0128.00000003 er047d\_ar\_no0128.00000027 er047d\_ar\_no0128.00000051 er047d\_ar\_no0128.00000011 er047d\_ar\_no0128.00000035 er047d\_ar\_no0128.00000019 er047d\_ar\_no0128.00000043

To list the scans available in the mounted disk-pack(s), use @mk6: **vbs\_ls -6**

You should see **er047d** ar no0128 in the scans list

To **mount** the scan in one file: @mk6: **vbs\_fs -6 -I er047d\_ar\_no0128 ~/data/tmp/er047dar** The scan is available in one single file (~13GB): **~/data/tmp/er047dar/er047d\_ar\_no0128** There is one more tool to delete scans: **vbs\_rm** (use --help parameter for more info)

To **unmount** the scan you can **kill the process** correspondent to the running vbs\_fs command

### **Other Software Tools in vlbis1**

**roachpower.py:** use to power up, power down or reboot over the network the RDBE. This is done via the XPort connection at the Roach boards. The command accepts the RDBE ID number (four available) that is listed in the -h/--help parameter.

**vlbish:** command line terminal to send directly commands (no Field System in the middle) to the [RDBEs](https://www.haystack.mit.edu/wp-content/uploads/2020/07/memo_mark-5_090.1.pdf) and [Mark6.](https://www.haystack.mit.edu/wp-content/uploads/2020/07/memo_mark-5_091.1.pdf) Exit the terminal with the **quit** command.

Fig 4. shows an example for rdbe2 and rdbe4. There is a **"/"** separator between the device and the command. Once you enter the device name the first time, you don't have to type it for the following commands.

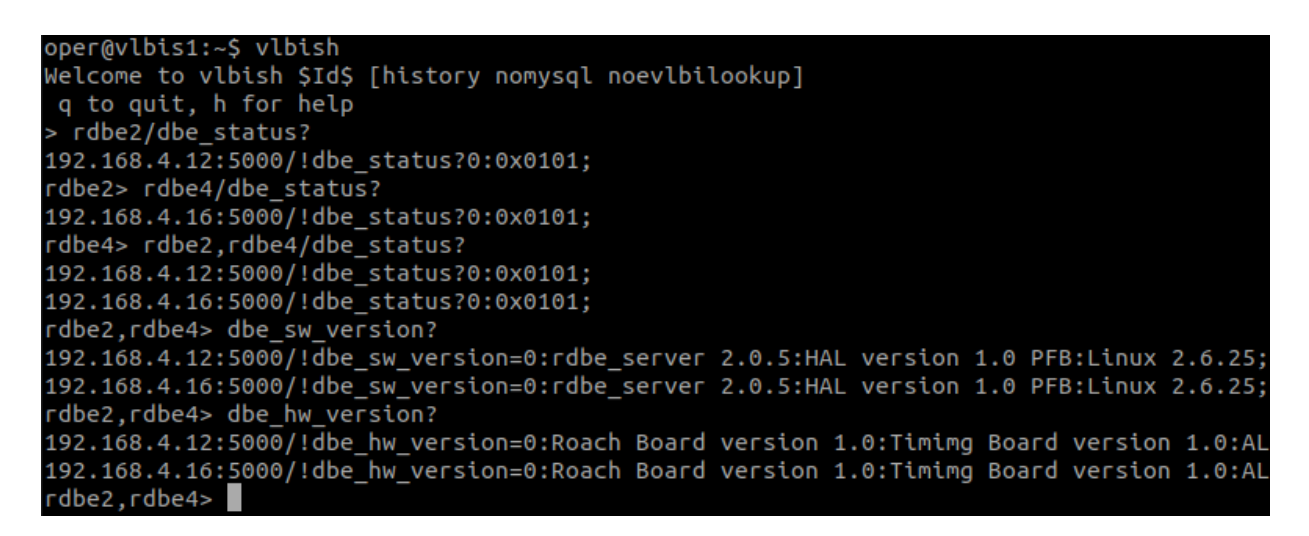

#### **Figure 4. RDBE commands from vlbish**

Fig 5. shows the example for the Mark6 recorder. You can see that not all the commands in the documentation are implemented.

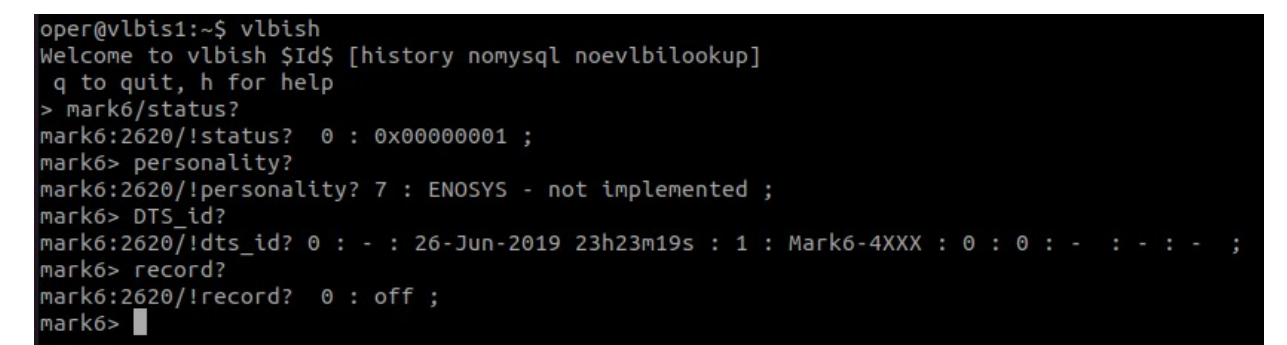

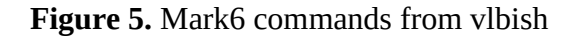

### **Mark6 Disk-packs Use**

Work in progress! Procedure for mount/unmount safely!

### **DDC Personality**

Work in progress! Configuration, data format, quantization, alc/levels check

### **VLBI NET Devices**

Current content of /etc/hosts in vlbis1 (running a DHCP server for VLBINET):

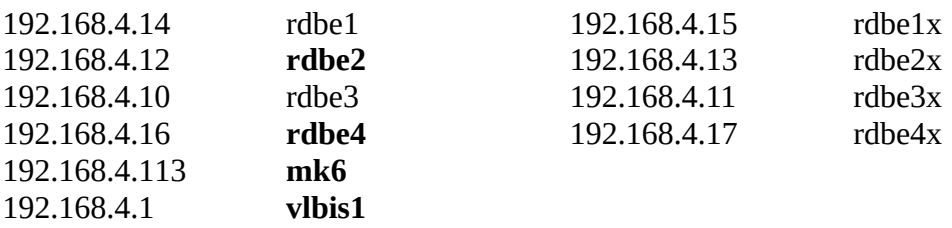